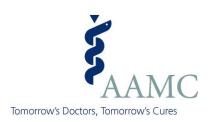

# ERAS Letter of Recommendation (LoR) Process

2015 ERAS Season

Learn Serve

Lead

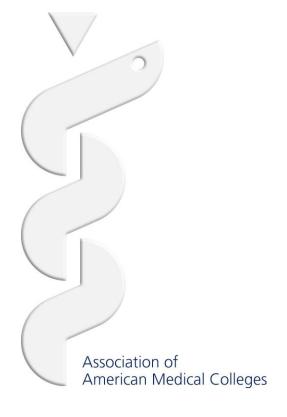

## **Purpose of this Presentation**

This presentation is designed to give an overview of the ERAS LoR process and the unique roles of applicants, *LoR Authors*, and medical schools in that process.

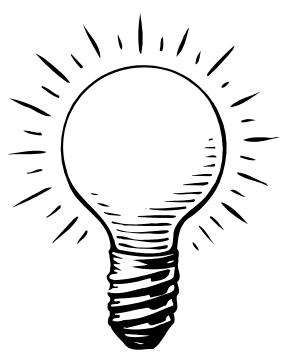

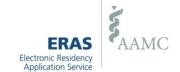

### **ERAS LoR Process Overview**

- Applicants finalize LoR Author entries in MyERAS and generate Letter Request Forms for each letter.
- Applicants provide a Letter Request Form to their LoR Author(s) for each LoR Author they finalize in MyERAS.
- LoR Authors create their letters and either upload them directly to ERAS using the Letter of Recommendation Portal (LoRP) or submit them to the Designated Dean's Offices for uploading. LoR Authors who are submitting LoRs for IMG Residency or Fellowship applicants may only do so via the LoRP.
- Once the LoR is made available in the *ERAS PostOffice*, applicants can begin assigning the letter to programs.
- Medical schools and programs will be able to view LoRs in their software regardless of how the letter was uploaded to ERAS.

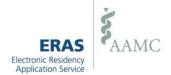

## The Role of Applicants in the LoR Process

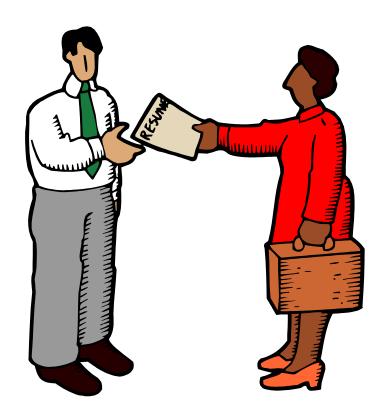

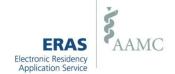

## **Applicants Finalize LoR Authors in MyERAS**

**Step 1:** Applicant enters the *LoR Author* information

**Step 2:** Applicant can edit, delete, or finalize the author

Step 3: All finalized LoR Author(s) appear in this section. Using the Print Letter Request Form link in the Action column, applicant can view and print a Letter Request Form for each letter.

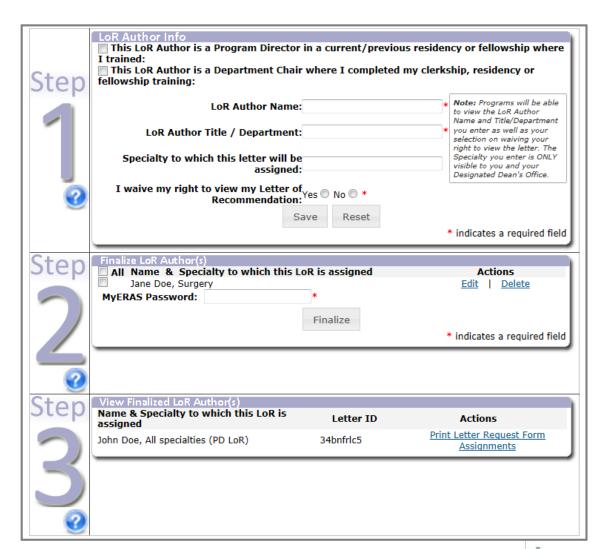

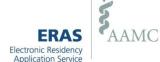

## **Applicant Provides Letter Request Form to LoR Author**

Applicants can provide the *Letter Request Form* to the respective *LoR Author(s)* in person, via regular mail, fax, or email.

The Letter Request Form includes all details needed for an LoR Author to submit an LoR to ERAS on behalf of an applicant.

**Note:** Each Letter Request Form contains a unique ERAS Letter ID that can only be used once in the LoRP. Do not provide multiple LoR Authors with the same Letter Request Form.

#### **Additional Information for IMGs ONLY:**

- A Letter Request Form will not be generated when finalizing a California Letter/PTAL. Please contact the ECFMG for more information.
- Applicants may only finalize one California letter/PTAL.

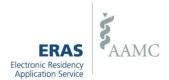

## **ERAS Letter Request Form (LRF)**

\* The Letter Request Form shown is an example of an LRF for a U.S. Medical Graduate applying for Residency. LRFs for IMGs and Fellows vary slightly \*

#### Letter Request Form

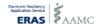

#### **ERAS Application Season: 2015**

Request From: Marco Muniz mpaz@aamc.org 2028626264 To: John Doe Program Director

With this form, I am requesting that you submit my Letter of Recommendation (LoR) to the Electronic Residency Application Service (ERAS), which transmits my LoR(s) to the residency programs to which I am applying.

If "I waive" is selected, I waive my right to view this letter now and in the future under the Family Educational Rights and Privacy Act (FERPA). I acknowledge that this letter is for the specific purpose of supporting my application for residency.

X (I waive) my right to see this letter.
(I do not waive) my right to see this letter.

#### Note

- It is recommended that all letters be written and submitted on professional letterhead
- · Letter should include a date
- Letter should be signed by the LoR Author
- Review your letter for accuracy and grammatical errors before submitting

Please see Page 2 for instructions on how to submit letters to ERAS.

This form is for instructional purposes only and should not be included in your submission.

Page 1 of 2

#### Instructions for submitting LoR(s) to ERAS

You can submit your letter to ERAS using one of the following options:

 ERAS LoR Portal: This application enables LoR Authors to upload letters securely to ERAS. If you are interested in using this option, please go to <a href="https://www.aamc.org/eras/lorp">https://www.aamc.org/eras/lorp</a> and click Sign in to LoRP on the upper right-hand side of the page.

Register for an AAMC Account and follow the directions on the site. If you already have an AAMC account, but forgot your user name or password, please use the 'Forgot your user name' and/or 'Forgot your password' links on the LoR Portal sign in page.

To submit your LoR using the LoR Portal, your letter must meet the following system requirements:

- File must be in a PDF format
- . File size cannot exceed 500 KB.
- · File cannot be password protected, encrypted and/or contain an electronic signature.
- Page size must be 8.5 x 11 inches.
- File name cannot contain spaces or special characters (i.e. hyphens, slashes, periods, etc.).

Standard Letter of Evaluation (SLOE):

If you were asked to submit a Standard Letter of Evaluation (SLOE) as well and would like to submit the form through the LoR Portal, the LoR and SLOE must be uploaded together in one single PDF file.

When uploading a letter to the LoR Portal, please have the information directly below available.

Applicant AAMC ID: 21017506 Applicant Name: Marco Muniz ERAS Letter ID: 34bf28xc8

Specialty to which this letter will be assigned: All Specialties

Once submitted through the LoR Portal, the LoR will display a watermark containing a date/time stamp of when it was received by ERAS, source of upload and name of the LoR Portal account holder.

Example: Received by ERAS: 12 JUN 2014 02:02 PM Source: LoR Portal Uploaded by: John Doe

Contact ERAS for LoR Portal Help: 202-862-6249 erasiorportal@aamc.org

• Mail your letter: If you select this option, please include this form with your LoR and mail to:

#### Designated Dean's Office Mailing Address

Name: Enaka Prilop Department:

School: Oklahoma State University College of Osteopathic Medicine

Address: 620 John Paul Jones Circle
City: Tulsa State: OK Zip: 21225

Phone: 2028821306 Ext:

Fax:

This form is for instructional purposes only and should not be included in your submission.

Page 2 of 2

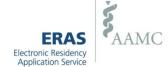

## **Assigning an LoR to Programs**

#### To assign a letter to a program:

 LoR Author must be finalized in the Documents | Letters of Recommendation tab in MyERAS

#### -AND-

• The LoR must be uploaded to the ERAS PostOffice by the Designated Dean's Office or by the LoR Author via the LoRP. The LoR checkbox will remain disabled until both of these requirements are met.

LoR selections will be locked upon applying to a program or when assigning an LoR to a program an applicant previously applied to.

An applicant may only change an LoR selection prior to applying to a program.

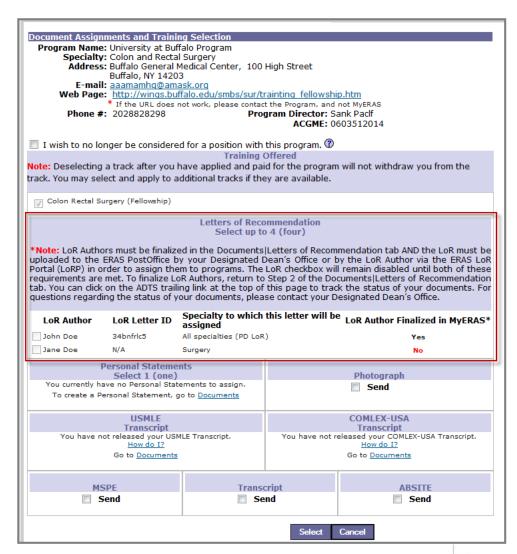

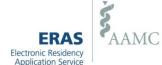

## **Tracking LoRs Using ADTS**

Throughout the ERAS Season you may use the Applicant Document Tracking System (ADTS) to track the delivery of your LoRs and other documents.

An applicant's Designated Dean's Offices may have elected to perform a Quality Assurance (QA) review of all LoRs that are uploaded via the LoRP before they are made available in the *ERAS PostOffice* and released to programs.

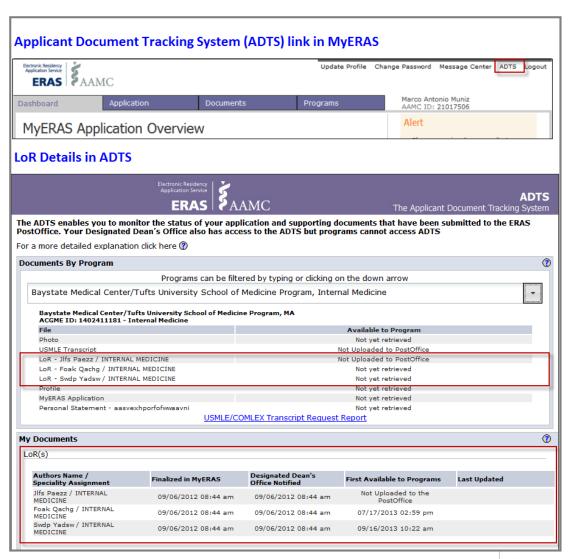

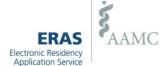

## The Role of LoR Authors in the LoR Process

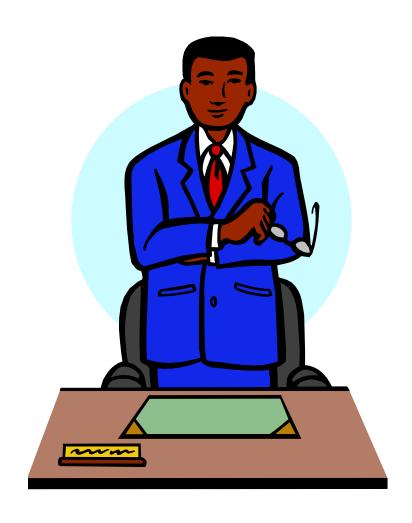

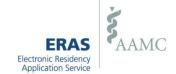

## **Getting started**

- LoR Authors will need a Letter Request Form for each letter that is requested
- LoR Authors may select <u>one</u> of the following methods to submit their letters:
  - Upload letters directly using the LoRP
  - Send letters to the Designated Dean's Offices for uploading (U.S. medical school graduates only)
- ERAS recommends that all letters be written on professional letterhead and signed.

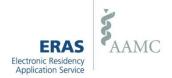

## **Using the LoR Portal**

Have the Letter Request Form from the applicant available but do not upload it.

Both a *User Name* and *Password* are required to log into the LoRP.

If an author uses the LoRP to send an LoR to ERAS, it does not also need to be scanned in by the Designated Dean's Office.

Letters must be in PDF format and not password protected.

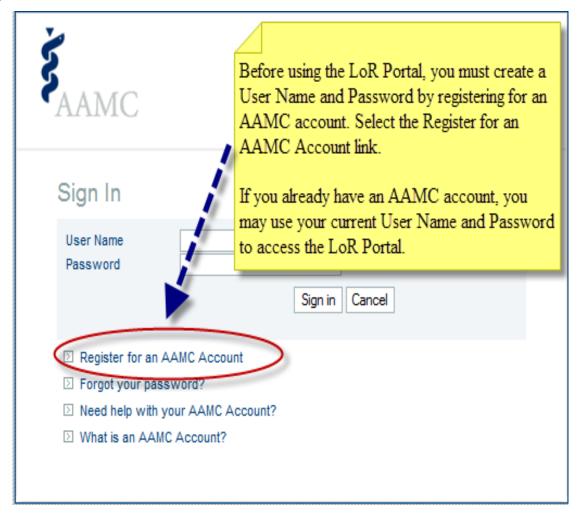

Please see the LoRP User Guide for detailed instructions on how to create a User Name and Password as well as how to use the LoRP.

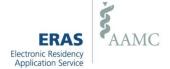

## Sending the LoR to the Designated Dean's Office for upload

- LoR Authors who are submitting LoRs for U.S. medical school graduates can provide letter(s) and Letter Request Form(s) to the Designated Dean's Office in person, via regular mail, fax or email.
- Please include the Letter Request Form with your LoR when sending it to the Designated Dean's Office.

**NOTE:** LoR Authors who are submitting LoRs for IMG and fellowship applicants may only do so via the LoRP.

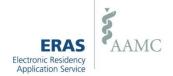

## Things to Know...

- Once a letter has been uploaded for an applicant, it cannot be edited or deleted. If the letter needs revisions, a new version must be uploaded
- Designated Dean's Offices will be able to view the most recent version of the letter first and then and any subsequent versions. Programs will only be able to view the most recent version of an LoR.
- Designated Dean's Offices may have elected to perform a Quality
   Assurance (QA) review of all LoRs that are uploaded via the LoRP before
   they are made available in the ERAS PostOffice and released to programs.
- All LoRs will be watermarked once they are uploaded to the ERAS
   PostOffice to indicate the source of the upload, the date and time it was
   made available in the ERAS PostOffice and in the case of LoRP only the
   name of the user who uploaded the letter.
- For more detailed instructions on using the LoRP, please use the LoRP user guide: <a href="https://www.aamc.org/eras/lorp">https://www.aamc.org/eras/lorp</a>

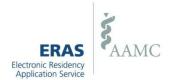

## The Role of Designated Deans Offices in the LoR Process

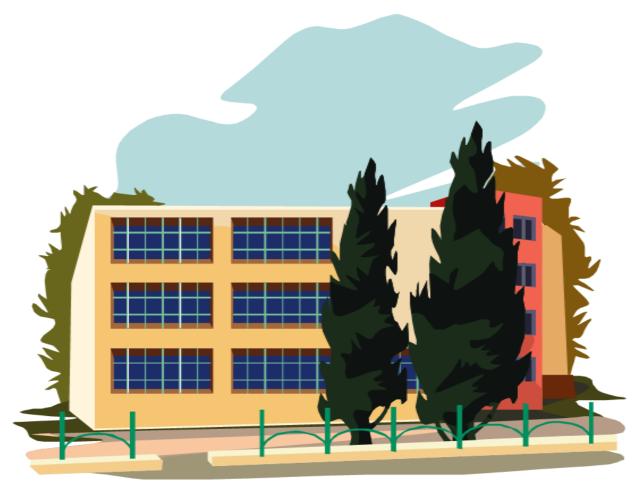

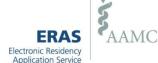

## The Role of Designated Deans Offices in the LoR Process

- DWS users have the ability to scan or browse in LoRs they receive from LoR Authors.
- The Designated Dean's Office will be able to view all LoRs regardless of how the letter is uploaded.
- If a Designated Dean's Office has elected to perform a Quality Assurance review LoRs from the LoRP, users will have the opportunity to review letters before they are made available in the ERAS PostOffice and released to programs.
- In order for an applicant to assign an LoR to programs, the LoR Author(s) must be finalized AND the LoR(s) must be available in the ERAS PostOffice. It is important that Designated Dean's Offices make the LoR(s) they receive available to the PostOffice as soon as possible.

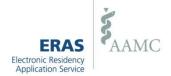

### **ERAS Contact Information**

#### **Medical Schools**

Email: erashelp@aamc.org

Phone: 202-862-6249

### **Applicants**

Email: myeras@aamc.org

Phone: 202-862-6264

#### **LoR Authors**

Email: eraslorportal@aamc.org

Phone: 202-862-6249

### **Help Desk Hours of Operation**

Monday-Friday

8 a.m. - 6 p.m. ET

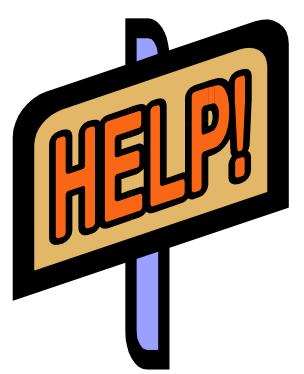

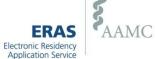